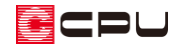

基礎の立ち上がり高さの設定【基礎伏図】

文書管理番号:1191-02

# Q .質 問

基礎伏図で基礎を配置する時に、基礎の立ち上がり高さを変更できない。 矩計図を伏図連動で作成する時の基礎の立ち上がり高さを変更したい。

# A .回 答

**▲ (**基礎伏図)で基礎(■)(ベタ基礎立上り)、 → (布基礎)) を配置する際に、基礎パッキンを含めた 基礎の立ち上がり高さは、他のアプリケーションで設定している数値から自動で算出されます。

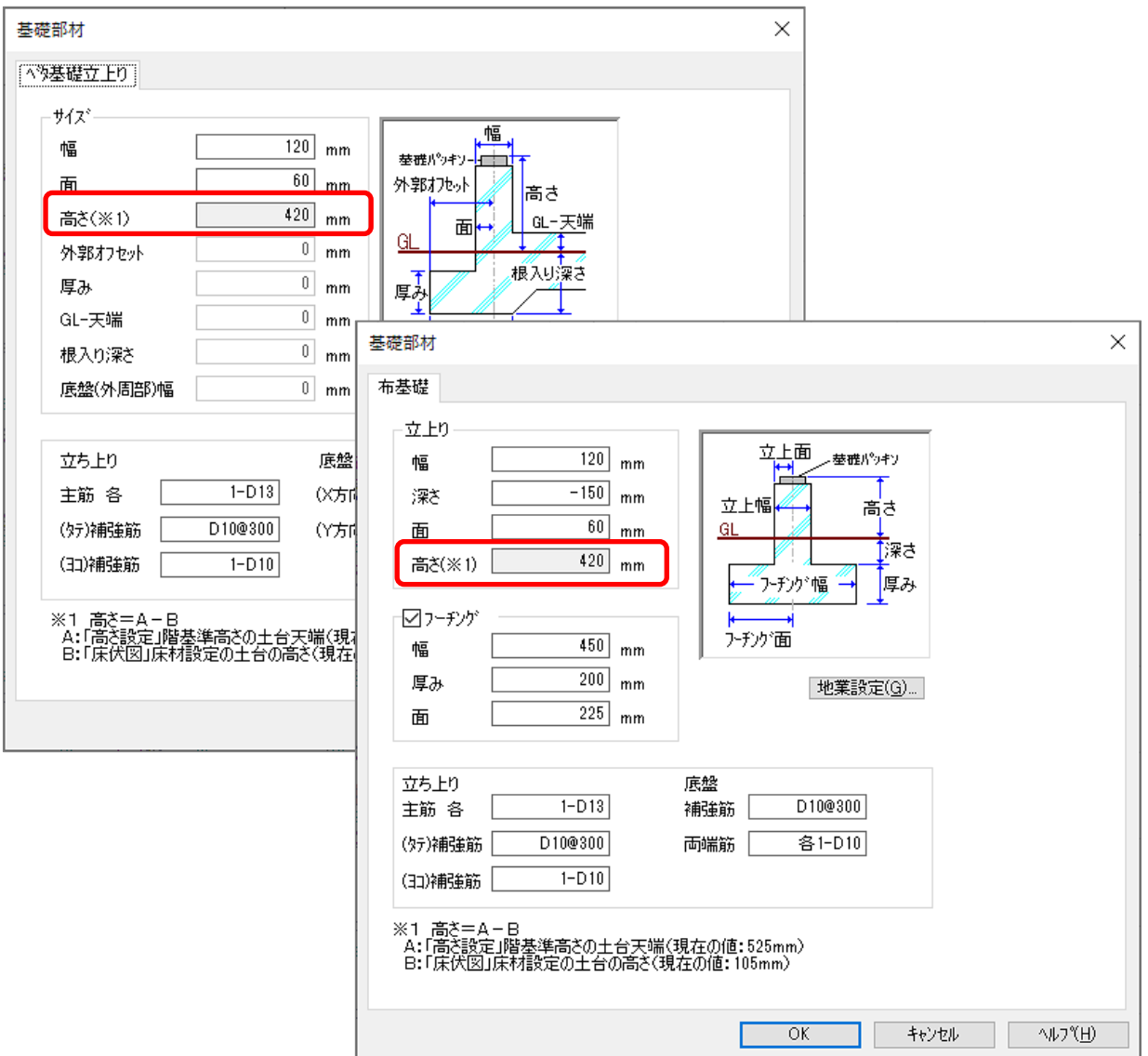

![](_page_1_Picture_0.jpeg)

A's(エース)では、基礎の立ち上がり高さ(基礎パッキンを含む)は、次の基準によって決まります。

**基礎の立ち上がり高さ(基礎パッキンを含む) = 1階階基準(土台天端) - 土台の寸法(高さ)**

![](_page_1_Figure_3.jpeg)

【例】

1階階基準(土台天端)が「525」、土台の寸法(高さ)が「105」の場合、基礎パッキンを含む基礎の 立ち上がり高さは「420」(525-105)となります。

1階階基準(土台天端)の数値は、 レイ物件概要)の「建物高さ」、または 11(高さ設定)の (話) 高さ)で指定できます。

基礎の立ち上がり高さの基準となる土台の寸法 (高さ) は、 ● (床伏図)で設定している ■ (土台)の寸 法が反映されます。

![](_page_2_Picture_0.jpeg)

#### 操作手順

- ⚫ **高さ設定で 1 階階基準(土台天端)を設定**
- ①  $\equiv$ (クイックメニュー)またはメインメニューから 11 (高さ設定)をクリック
	- \* 高さ設定の画面が表示されます。
- 2 日(階基準高さ)をクリック
	- \* 高さ設定に表示されている簡易立面のいずれかの外壁をクリック、または「設定」⇒「階基準 高さ」をクリックしてもかまいません。
	- \* 階基準高さの画面が表示されます。
- ③ 建物高さ設定の「土台天端」または、軒高の 1 階「階基準」の欄をクリックし、数値を変更

![](_page_2_Figure_9.jpeg)

- \* GLから1階階基準(土台天端)までの高さ(基礎の立ち上がり高さ+基礎パッキン+土台の 高さ)を入力してください。
- ④ 「OK」をクリック
	- \* 建物の高さが、設定した高さに変更されます。

![](_page_3_Picture_0.jpeg)

## 【参考】

階基準高さ (建物高さ設定) は、 け (物件概要)でも設定できます。 **三 (クイックメニュー)またはメインメニューから → (物件概要)を開き、左下の「く 建物高さ」** をクリック、または画面下の右端の○をクリックすると建物高さの設定画面を表示できます。 (高さ設定)の (階基準高さ)と連動していますので、同様に設定できます。

また、階基準高さの「基礎高さ」は、 △ (3D パース)や △ (1) (立面図)などの3次元表現に反映され、 (基礎伏図)や (矩計図)などの図面には反映しません。

#### ⚫ **床伏図で土台の寸法(高さ)を設定**

- ①  $\equiv$ (クイックメニュー)またはメインメニューの (床伏図)をクリック
	- \* 床伏図の画面が表示されます。
- ② 45(床材)の (土台)をクリック
	- \* 床部材の土台の設定画面が表示されます。
- ③ 土台サイズの高さを変更し、「OK」をクリック

![](_page_3_Picture_103.jpeg)

\* 土台の高さが、変更した数値で設定されます。

![](_page_4_Picture_0.jpeg)

⚫ **基礎伏図で基礎の立ち上がり高さを確認**

- ①  $\equiv$ (クイックメニュー)またはメインメニューの 全(基礎伏図)をクリック
	- \* 基礎伏図の画面が表示されます。
- 2 出 (基礎材)の (ベタ基礎立上り)または は (布基礎)をクリック

\* 基礎部材のベタ基礎立上りまたは布基礎の設定画面が表示されます。

③ 基礎の立ち上がり高さを確認

![](_page_4_Picture_117.jpeg)

\* 基礎の立ち上がり高さが、変更されていることを確認します。

\* 基礎パッキンの厚みは、 (基礎パッキン)で設定してください。

### 【注意】伏図の入力順

基礎の高さは、1 階階基準(GL-土台天端)から土台の高さを減算して算出するため、床伏図を入力 (土台の高さを決める)後、基礎伏図の入力を行ってください。

また、各種伏図入力後に床伏図で土台の高さを変更した場合、変更後の土台の高さに応じた基礎の 高さで基礎の入力が必要なため、基礎伏図の再配置を行ってください。(配置済みの基礎に変更後 の高さは反映しません。)基礎伏図の再配置を行わないと、高さのあわない基礎の上に土台がのる ことになり、土台と柱の間に隙間が空いたり、土台が柱に食い込んだりします。

## 【参考】

基礎の立ち上がり高さは、基礎の断面図にも反映します。基礎の断面図の作成方法については、こ ちらをご覧ください。

[1147] [基礎の断面図を作成する方法【基礎伏図】](http://faq.cpucloud.jp/faq/data/as_1147.pdf)